# **SOFTWARE VALIDATION TEST FOR STEREONET FOR WINDOWS, VERSION 3.0**

**W** 

*Prepared for* 

## **U.S. Nuclear Regulatory Commission Contract NRC-02-02-012**

*Prepared by* 

**Danielle Wyrick** 

## **Center for Nuclear Waste Regulatory Analyses San Antonio, Texas**

**June 2003** 

**Approved by:** 

wrence McKague,\Mana⁄ger\_ Geology and Geophysics

 $\frac{68}{\text{Date}} \bigg/ \frac{66}{\text{Date}} \bigg/ \frac{63}{\text{Date}}$ 

## **TABLE OF CONTENTS**

 $\alpha$  ,  $\alpha$ 

 $\mathcal{A}^{\mathcal{A}}$  , and  $\mathcal{A}^{\mathcal{A}}$  $\overline{\phantom{a}}$ 

 $\mathcal{L}(\mathcal{A})$  , and  $\mathcal{L}(\mathcal{A})$  , and  $\mathcal{L}(\mathcal{A})$  is a set of the set of  $\mathcal{L}(\mathcal{A})$ 

 $\mathcal{A}$  is a simple polarization of the space of the simple polarization of the state  $\mathcal{A}$ 

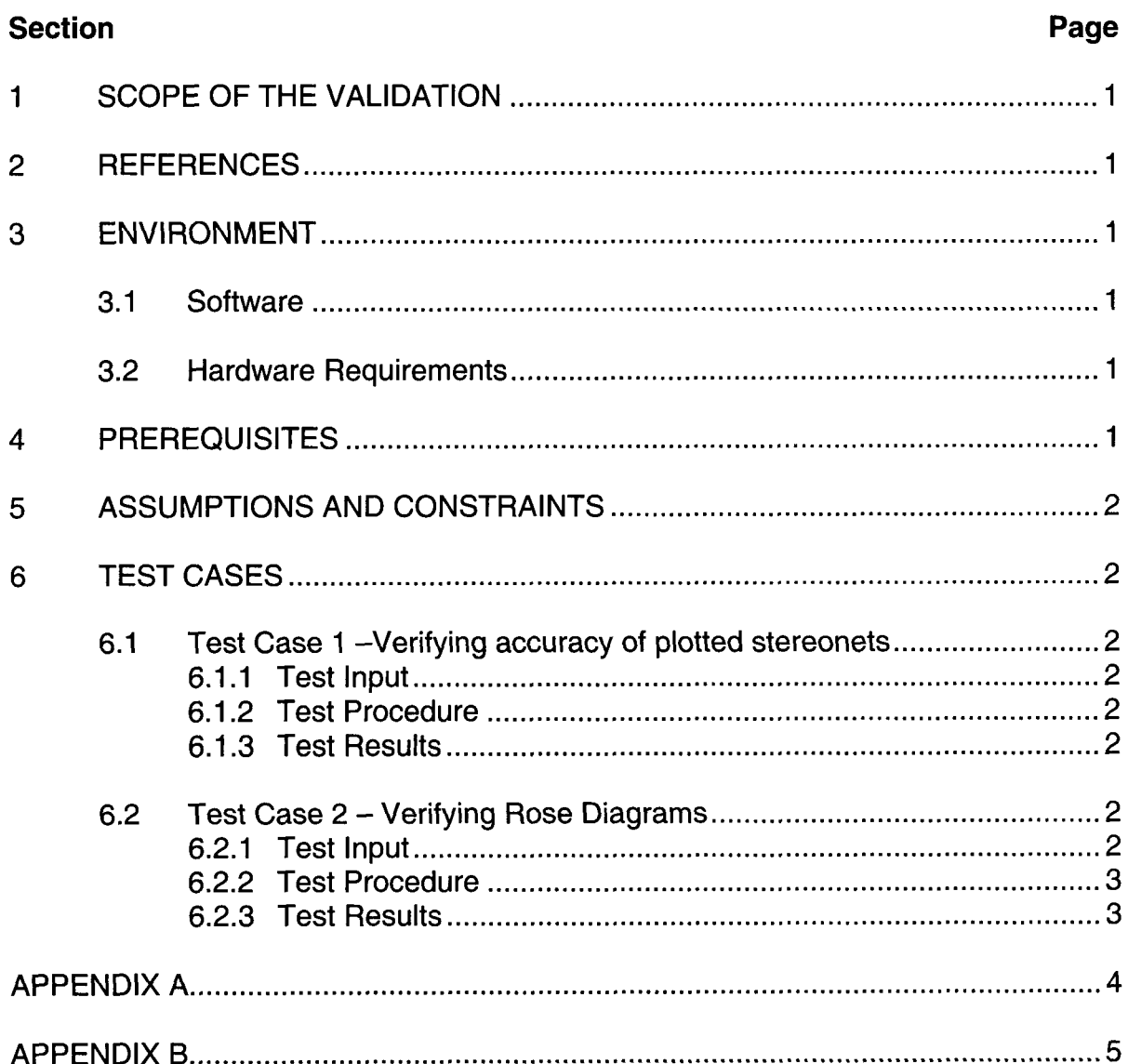

## **1 SCOPE OF THE VALIDATION**

This document establishes the Software Validation Test for validating the functionality of the code StereoNet, Version 3.0. StereoNet, Version 3.0, is designed for plotting and display of stereographic projections of linear or planar data (e.g., faults, fractures) and the construction of rose diagrams. The program uses this data in a text file format. The validation tests are designed to ensure that StereoNet, Version 3.0, is correctly displaying stereonets and rose diagrams as compared to conventional methods.

### **2 REFERENCES**

Steinsund, P.I. "StereoNet Version 3.0 for Windows User's Guide." Tromsø, Norway: Geological Software. 1995.

#### **3 ENVIRONMENT**

### **3.1 Software**

StereoNet, Version 3.0, is commercially available software developed by Geological Software, Varden 94, N-9018 Tromsø, Norway. Version 3.0 runs in Windows 3.1 or higher operating system. The following software items were used to perform the testing activities:

- (i) StereoNet, Version 3.0 software
- (ii) Windows 3.1 or higher operating system

#### **3.2 Hardware Requirements**

Validation testing for StereoNet, Version 3.0, was performed on a 286 or higher microprocessor **PC,** with a minimum of 2Mb of computer memory and Windows graphics capability. Input information was in text file formats (see Appendices **A** and B) and output information was saved on the computer hard drive. The only peripheral devices needed were a printing and/or plotting device, configured as per normal settings in the Windows control panel, used to help validate results.

### **4 PREREQUISITES**

Running StereoNet, Version 3.0, requires installation of the commercially available software, per the developers' User's Manual.

## **5 ASSUMPTIONS AND CONSTRAINTS**

<span id="page-3-0"></span>The user of StereoNet, Version 3.0, is assumed to be familiar with fault and fracture data as displayed in rose diagrams and stereonets and with the construction of rose diagrams and stereonets.

## **6 TESTCASES**

The test cases described in this section involve comparisons of plots, such as fault planes and poles **of** the planes, created from StereoNet, Version 3.0, to measurements manually plotted using conventional methods.

## **6.1 Test Case 1** - **Verifying Accuracy of Plotted Stereonets**

The accuracy of plotted stereonets, such as fault planes and poles of the planes, were checked by comparing to measurements manually plotted using conventional methods.

#### **6.1.1 Test Input**

The StereoNet file Pole\_plane.txt (See Appendix A: Pole\_p~1.txt) consists of five (5) strike and dip measurements.

#### **6.1.2 Test Procedure**

After opening StereoNet, open the file Pole-plane.txt. Using the Graphic menu, choose the option for Plane. This will plot the test fault planes. Under the Calculate menu, select the option for Pole to Plane. Under the Graphic menu, choose the option for Point to plot the poles to the test fault planes.

## **6.1.3 Test Results**

Once StereoNet plotted the strike and dip measurements, they were visually compared to measurements that were manually plotted using conventional methods. No visually apparent discrepancies were noted.

## **6.2 Test Case 2** - **Verifying Rose Diagrams**

Rose diagrams represent the percent of faults in a strike azimuth or in a range of strike azimuths. Comparison of plots created by StereoNet to manually plotted diagrams using conventional methods were used to determine the accuracy.

#### **6.2.1 Test Input**

The StereoNet file Rosedi~1.txt (attached) consists of 14 strike and dip measurements.

## <span id="page-4-0"></span>**6.2.2 Test Procedure**

After opening StereoNet, open the file Rosedi~1.txt (See Appendix B). This file contains **14** measurements within two percentage categories. Using the Graphic menu, choose the option for Rose Diagram. The Rose Diagram window allows the user to define the diagram parameters. For this test, the following parameters were used: Number of sectors = 36; Number of rings = **4;** Scale of ring = 40 (equal to the radius of the ring); Arrow size = 3 (default). The following options were selected: Pie Slice, Bidirectional, Scale, and Degree ticks.

**U V** 

### **6.2.3 Test Results**

Once StereoNet plotted the rose diagram, it was compared to the known percentages of strike direction of input data. No apparent discrepancies were noted.

## **APPENDIX A**

**w w** 

<span id="page-5-0"></span>Pole\_p~1.txt

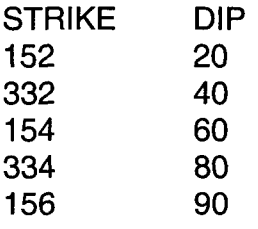

The file format for data is a Text file. The first line is the title of the data set. The rest of the lines are data. These include two columns with strike and dip separated by one or more blank spaces or a tabulator. When StereoNet saves data to files, it uses a tabulator as a delimiter. The user can use an editor such as Notepad in Windows for creating text files to make the data files. It is recommended that the data files have the filename extension txt.

### **APPENDIX B**

**b** 

<span id="page-6-0"></span>Rosedi~1.txt

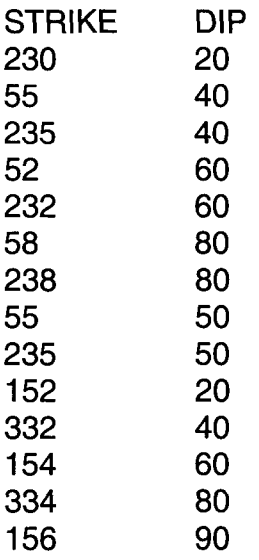

The file format for data is a Text file. The first line is the title of the data set. The rest of the lines are data. These include two columns with strike and dip separated by one or more blank spaces or a tabulator. When StereoNet saves data to files, it uses a tabulator as a delimiter. The user can use an editor such as Notepad in Windows for creating text files to make the data files. It is recommended that the data files have the filename extension txt.

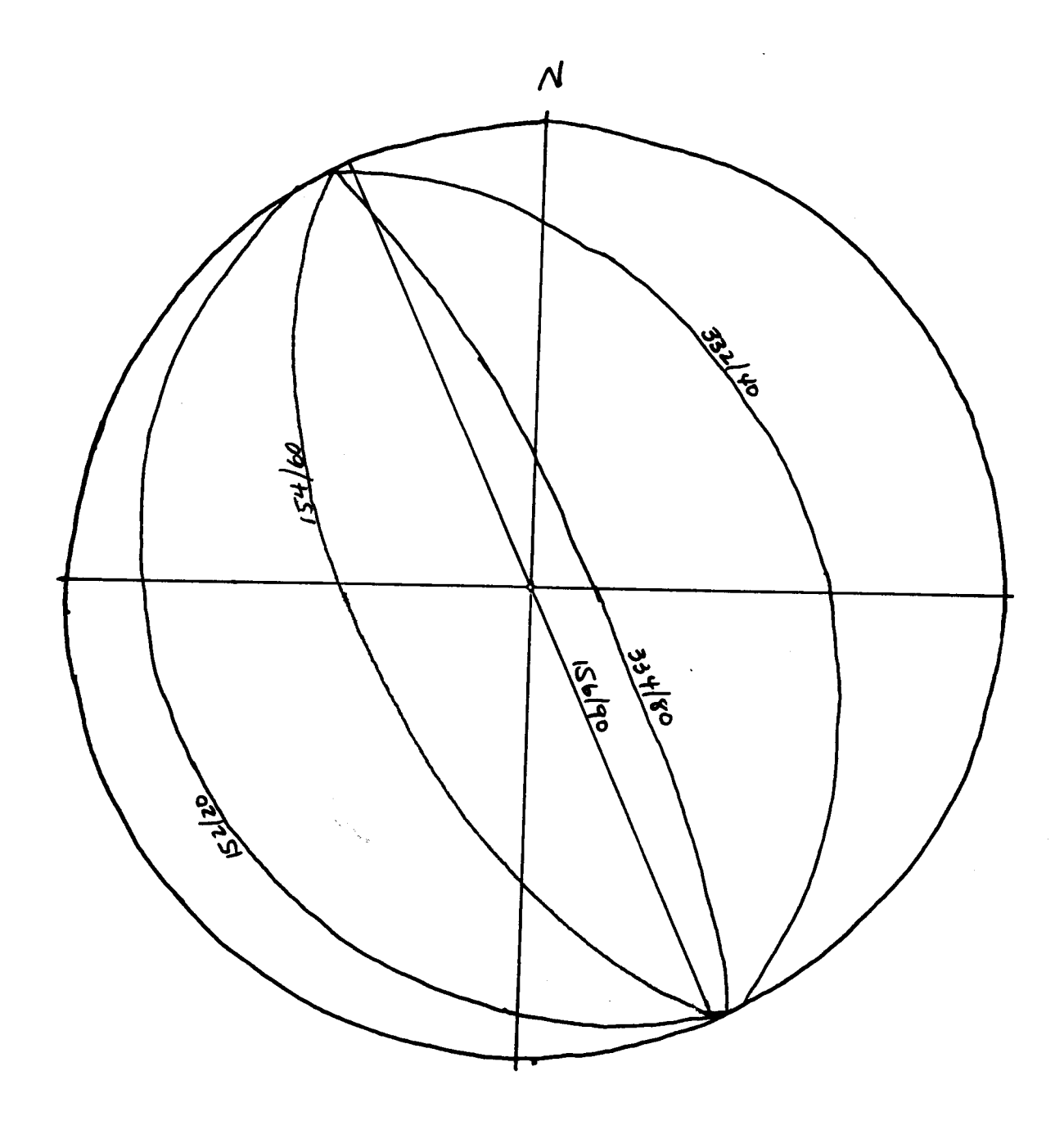

 $\bar{z}$ 

PLANES

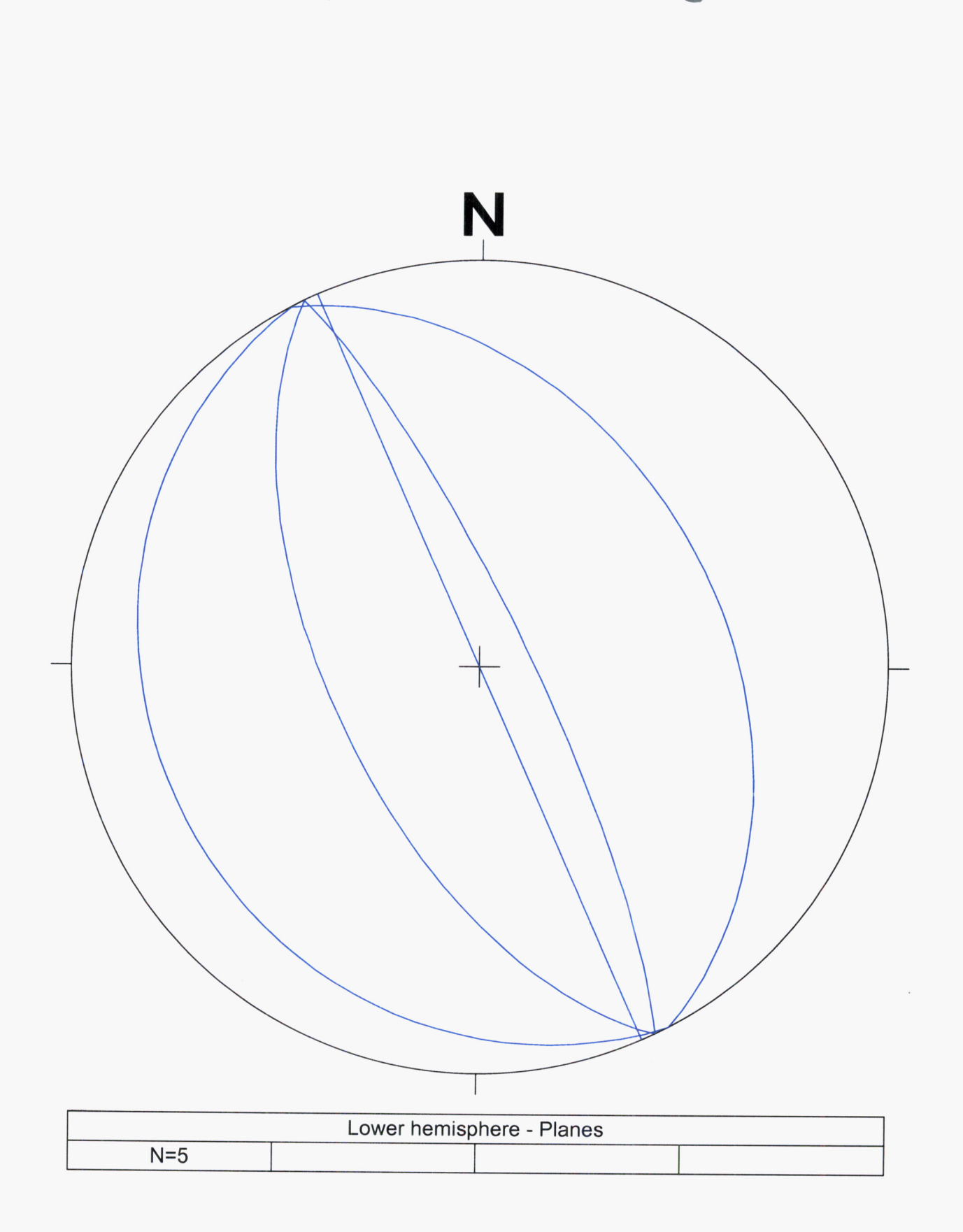

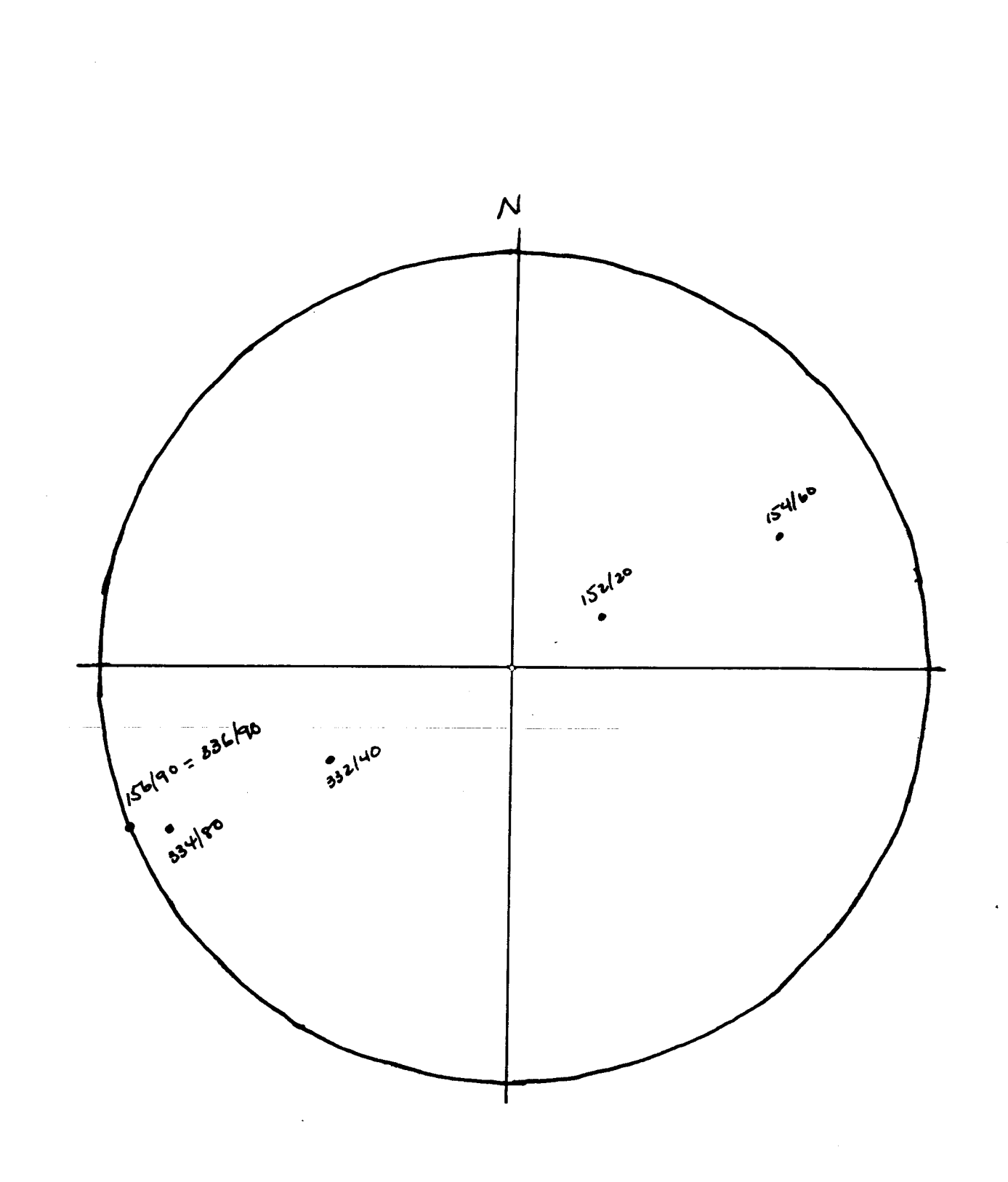

POLES TO PLANES

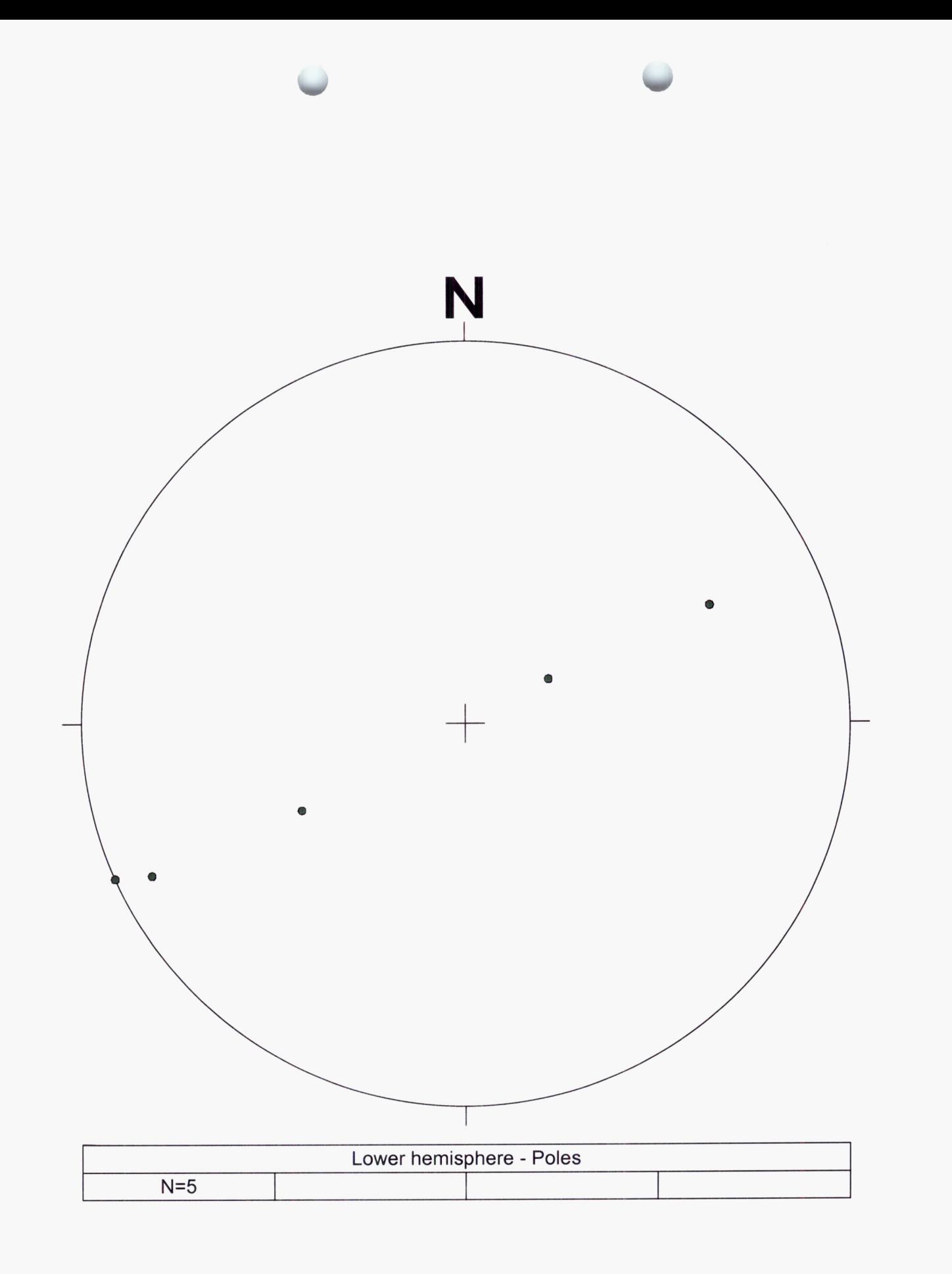

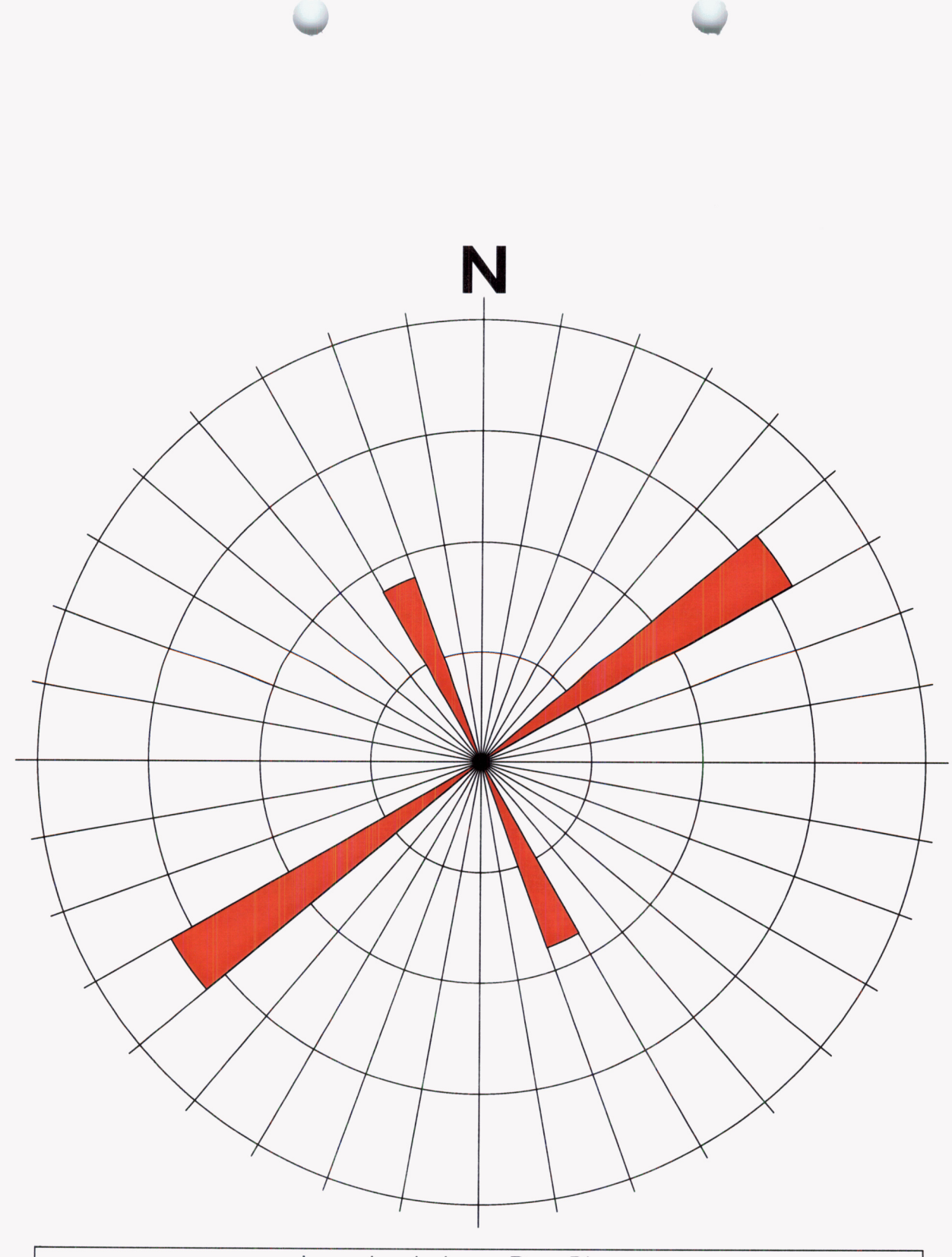

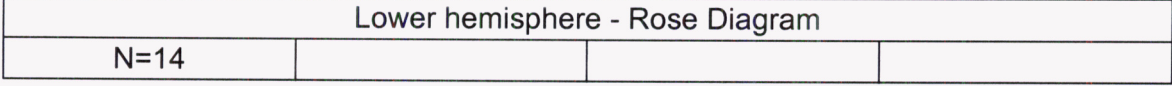